## Become a Relias Champion at Your Organization

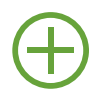

Ask about Relias Supervisor permissions: user, enrollment, or reporting management

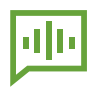

Use the resources below to expand your platform knowledge

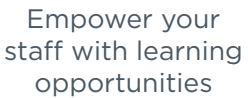

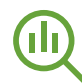

Engage with your team to encourage completions and drive performance

## How to Deepen Your Understanding of the Relias Supervisor Role

- $\Box$  Ensure you can log in to your Relias site and that you see Supervisor in the top right corner
- $\Box$  Register for and attend Admin Support Webinars through Relias Connect: Supervisor Overview, Reports Overview, Module Creation and Enrollment
- □ View video tutorials through Relias Connect: Supervisor Role Overview, Course Completion History Report, Enroll and Assign Using Modules
- $\Box$  Verify new users are active in Relias in a timely manner
- $\Box$  Review your module list and ensure learners are enrolled in the appropriate assignments
- $\Box$  Practice reviewing users' transcripts and running reports, such as the Course Completion History report and Learner Status report
- $\Box$  Save frequently used reports and schedule to receive emailed copies weekly or monthly
- $\Box$  If you need additional assistance, please reach out to Relias Support through Relias Connect or live chat within your Relias site

**For your organization's specific policies, please contact your Relias Administrator**

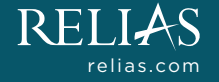